# **Main Menu**

- [1. Introduction](#page-1-0)
- [2. Features](#page-2-0)
- [3. Controls](#page-3-0)
- [4. Midi](#page-6-0)
- [5. Presets & audio examples](#page-7-0)
- [6. Impressor Lite](#page-8-0)
- [7. Enjoy!](#page-9-0)
- [8. Other products](#page-9-0)

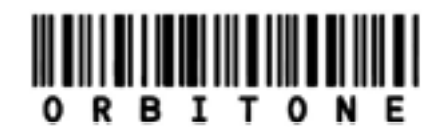

PRESENTS

MULTIBAND IMPRESSOR  $\mathcal{R}_{\mathcal{L}}$ IMPRESSOR LITE

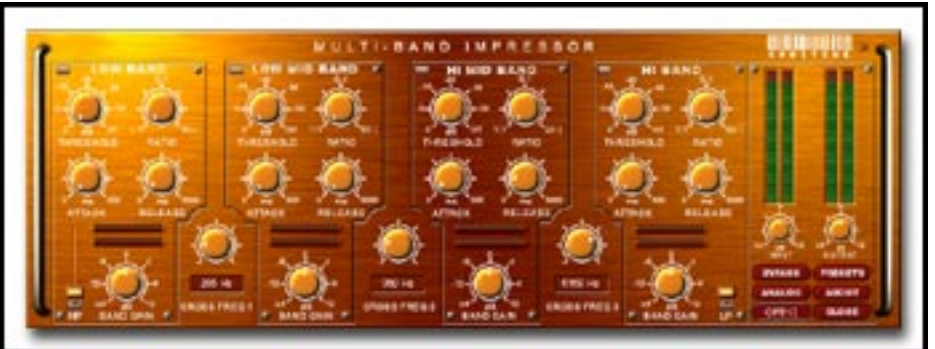

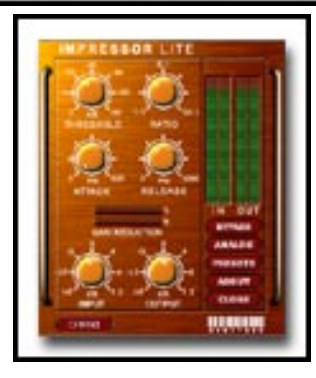

## <span id="page-1-0"></span>1. Introduction

**Multiband Impressor** divides the sound audio into 4 frequency bands: Low band, Low mid band, Hi mid band and Hi band. A separate Impressor algorithm may be applied independently to each band for a professional vintage sounding compression.

It's that simple!

This flexible tool is good for everything!!!! It can compress, EQ, Master, De-ess, and it can change your source audio's "feel" and character completely!!!

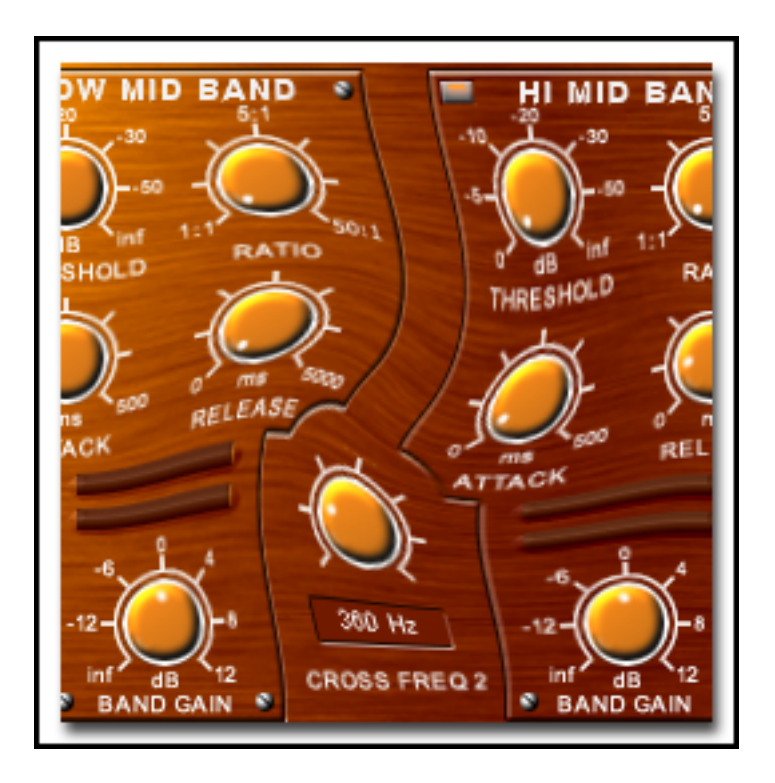

## <span id="page-2-0"></span>2. Features

#### **Multiband Compression:**

- 4 bands with an impressor algorithm on each one allow you to clean your mixes and compress creatively.

#### **Analog/Digital:**

- You can select between digital, fast accurate compression, and warm, smooth analog style compression.

#### **Visuals:**

- You can always see exactly how much you're compressing with vu's for gain, and gain reduction.

#### **Factory Presets:**

- With example audio samples for creative sound impressing

#### **Midi control:**

- Full midi control of all parameters

#### **Insert / Standalone:**

- Can be used as an insert effect or as a stand-alone processor

#### **Mono / Stereo versions:**

- Separate mono and stereo modules are provide to minimize DSP usage

Multiband Impressor divides the source audio into 4 frequency bands: Low band, Low mid band, Hi mid band and Hi band. The crossover frequency knob will help you tune the range of the bands. On each band, a separate Impressor allows you to independently control the bands dynamics.

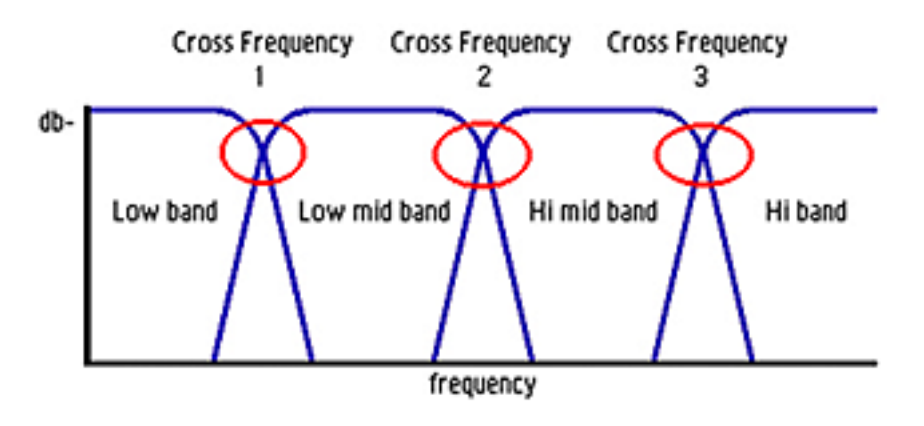

## <span id="page-3-0"></span>3. Controls

## Band Unit:

# **1. Bypass Band**

Bypasses the selected band.

#### **2. Band- On/Off**

Click on the bands name to turn it on or off. This is useful for independently tuning each band.

#### **3. Threshold**

Adjusts the point where impression starts. Ranged from 0dB to -inf dB.

### **4. Ratio**

Adjusts the amount of impression applied on the signal, ranged from 1: 1 to 1: 50.

#### **5. Attack**

Adjusts the attack time of the impression. Can be ad justed between 1 sample to 500 ms.

#### **6. Release**

Adjusts the release time of the impression. Ranged from 1 sample to 5 seconds. Note, if attack and release time are both tuned to 0 then ringing will occur.

## **7. Band Gain**

Adjusts the band's Gain from -inf to 12db. It is good for balancing the bands after you have altered their dynamics. Can also be used a bit like EQ.

## **8. Giant reduction LEDs**

Shows you exactly how much you compress and where.

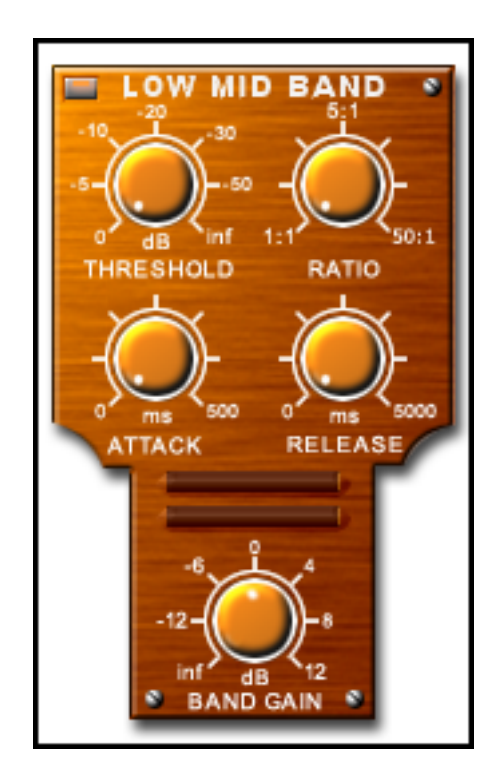

General section

**1. Crossover Frequency knob** Allows you to tune the band's range. Varies from 0hz to 20khz

#### **2. Hipass/Lowpass**

compressing extremely low and high frequencies alone can cause a mess in the mix, so Impressor provides with independent hipass and lowpass filters to allow you to control the spectrum easily. The fader is used to tune the filter frequencies, and the on / off buttons will dynamically load and unload the filters from the DSP.

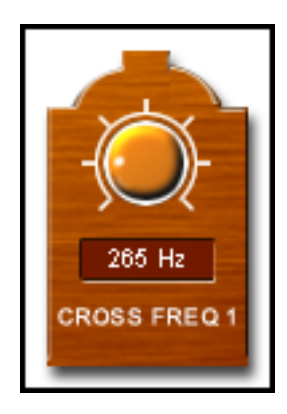

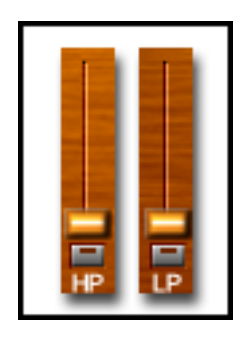

## Right section

#### **1. Input gain**

Adjusts the input gain from -inf dB to 12 dB. This is useful for amplifying weak/ quiet signals

#### **2. Output gain**

Adjusts the output gain from -inf dB to 12 dB. This is useful for adjusting the gain while comparing with the bypassed signal level, to avoid distortion, or to compen sate for loss of gain due to extreme impression

#### **3. Bypass**

Allows you to bypass the effect, (listen to the source without the effect applied)

#### **4. Analog/Digital**

Switches between 2 algorithms of impression:

- Analog: Warm smooth compression.
- Digital: fast accurate Compression.

# **5. MIDI channel selector**(Omni)

Here you select the MIDI channel you want the impressor to be controlled by.

**6. Presets**

Opens the preset list

**7. About**

Shows important information about the device

**8. Close**

Closes or "minimizes" the devices surface.

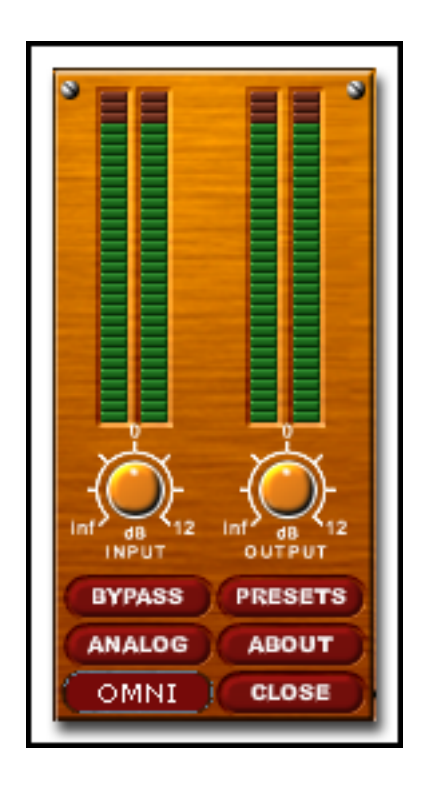

#### <span id="page-6-0"></span>4. Midi

To use an external MIDI controller to control the knobs, select a MIDI channel in the midi channel selector, and then right click on the knob you wish to control; then just move the desired controller so that Pulsar/Scope recognizes it, and you're all set, for more information on configuring midi controllers see the Pulsar manual.

## <span id="page-7-0"></span>5. Presets & audio examples

Several example audio files can be downloaded from our website to assist you in experimenting and exploring some of Impressor's features. For each audio file, Impressor has a set of associated built-in presets. These presets should be a good starting point for you to use with your own audio material. We made a special page at our website for the "extra" files of all our products, the location of this page is: http://www.orbitone.org/users/

Next to each preset name, there is a symbol wich identifies audio file it is associated with: **<D>** for drums, **<M>** for mastering, **<V>** for vocals, **<I>** for instrument (which instrument will be specified in the preset name) and finally **<S>** for special.

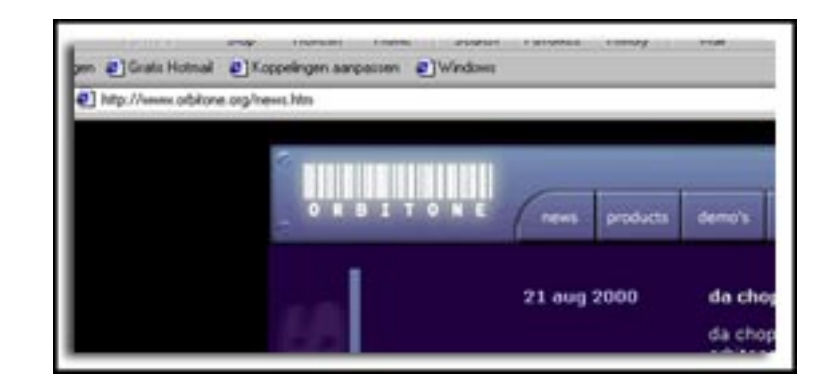

#### <span id="page-8-0"></span>6. Impressor Lite

Impressor Lite is a light version of the original Impressor. It has the following controls:

- Threshold
- Ratio
- Attack
- Release
- Input gain
- Output gain
- Algorhythem selector, analog/digital

The rest of the device functions the same as Impressor.

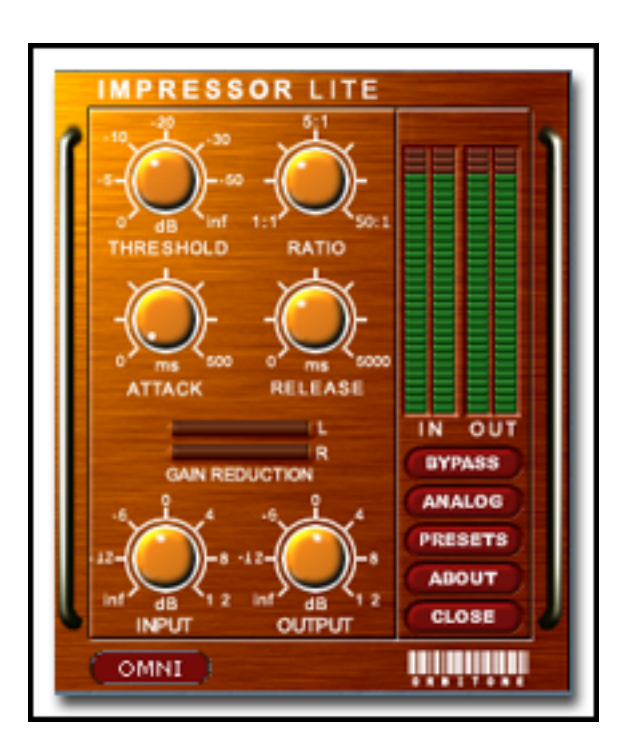

# <span id="page-9-0"></span>7. Enjoy!

The Multiband Impressor allows you to clean up and fix problematic mixes, make tonal changes, pump and maximize your tracks and add life to your music! It's simple to creative impressive mixes with Orbitone's Multiband Impressor!

#### Enjoy!

## 8. Other products

Be sure to check out our other products at our website. We've got several free devices available for download.

Go here:

http://www.orbitone.org

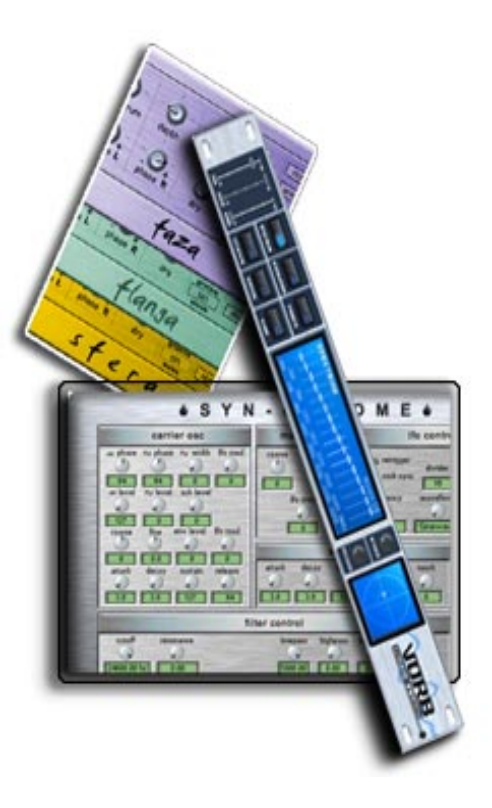